## **How to enable WIAS-1000G remote access function**

Before firmware version 1.00:

In System Configuration  $\rightarrow$  System Information  $\rightarrow$  Remote Management IP, define the remote IP address and press "**Apply**" to save the modification.

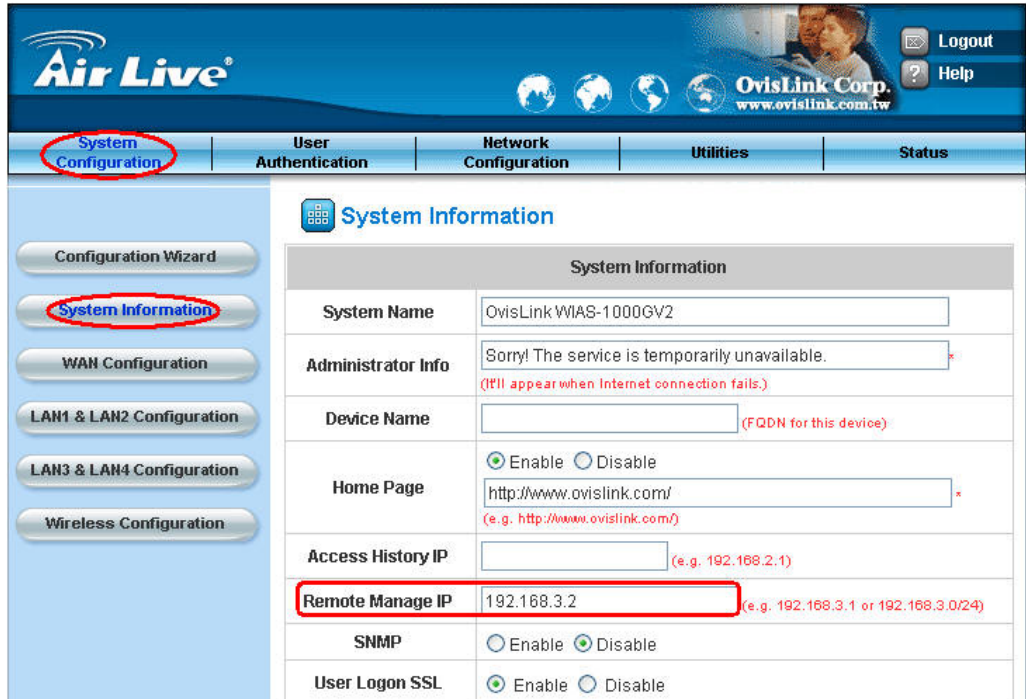

For specific different LAN subnet user: 192.168.3.2

For all the different LAN subnet users: Enter the IP address as 192.168.3.0/24

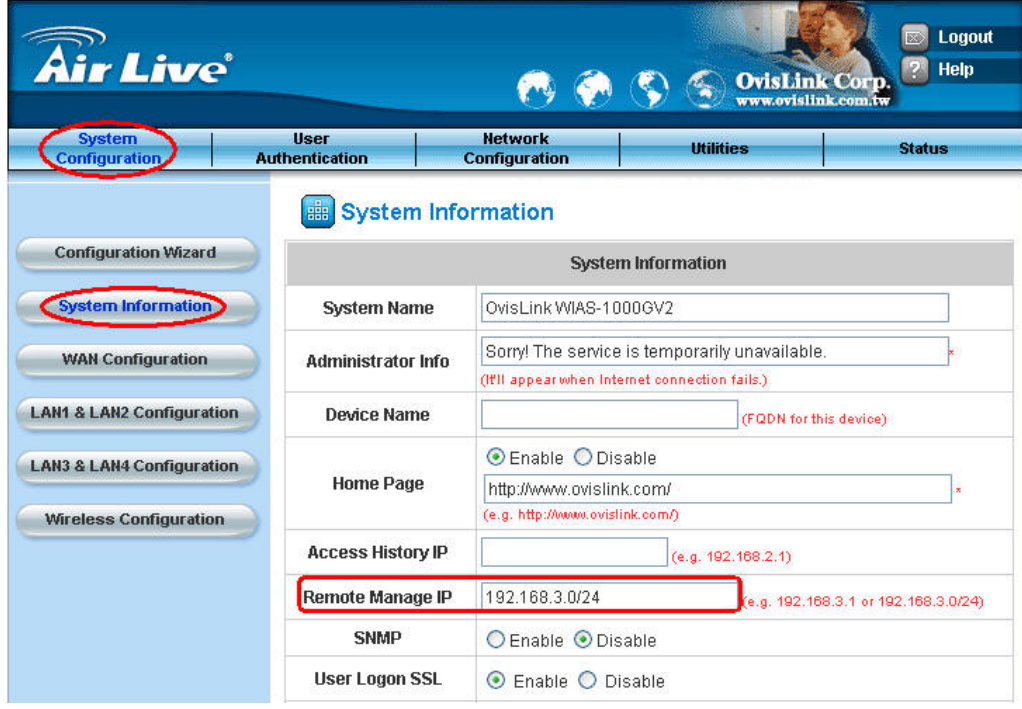

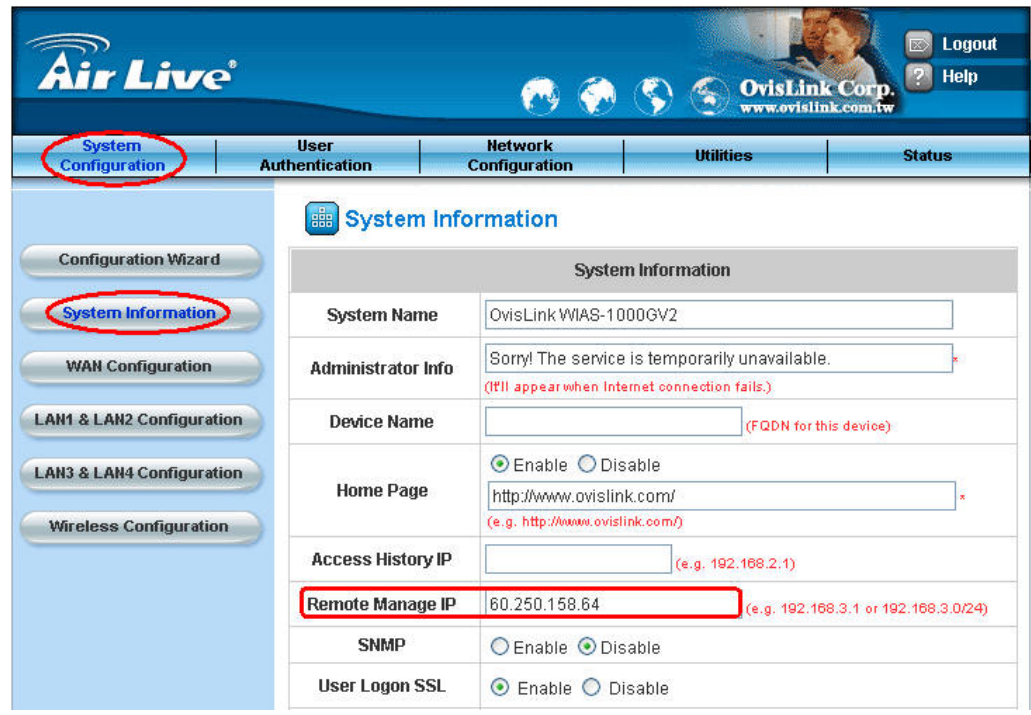

For specific WAN user: Enter the IP address as 60.250.158.64

For all the Internet users: Enter the IP address as 0.0.0.0/0.0.0.0

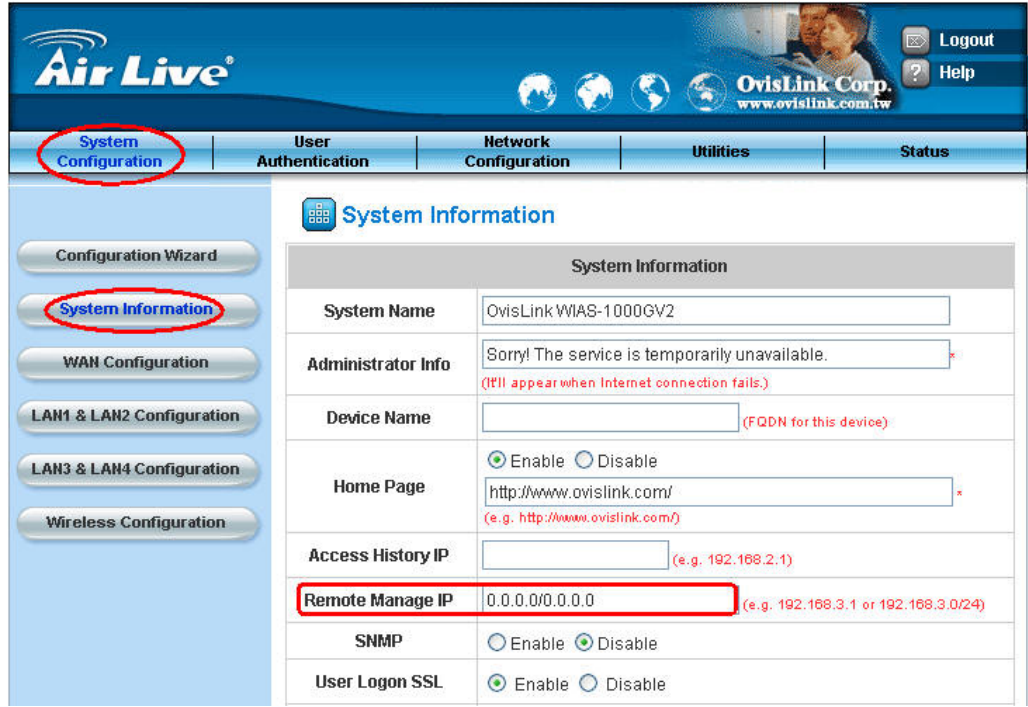

After firmware version 1.10:

In System Configuration → System Information → Remote Management IP, select "**Enable**" and press "**Apply**" to save the modification. Then click "**Configure**" to define the remote IP address in **Remote Management IP List** column.

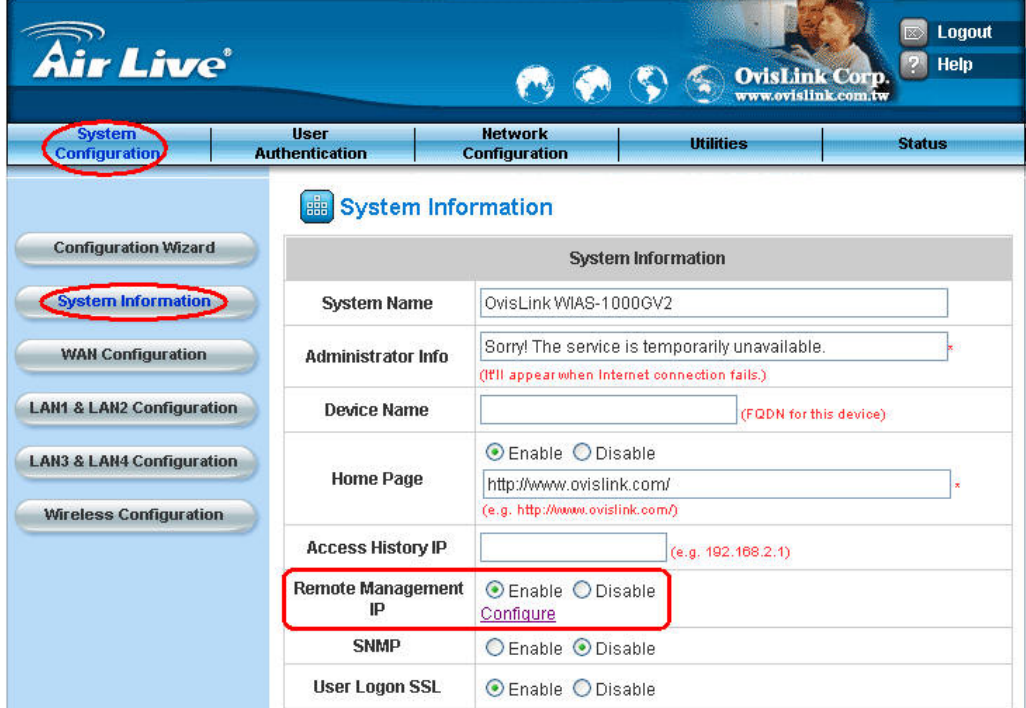

For specific different LAN subnet user: 192.168.3.2

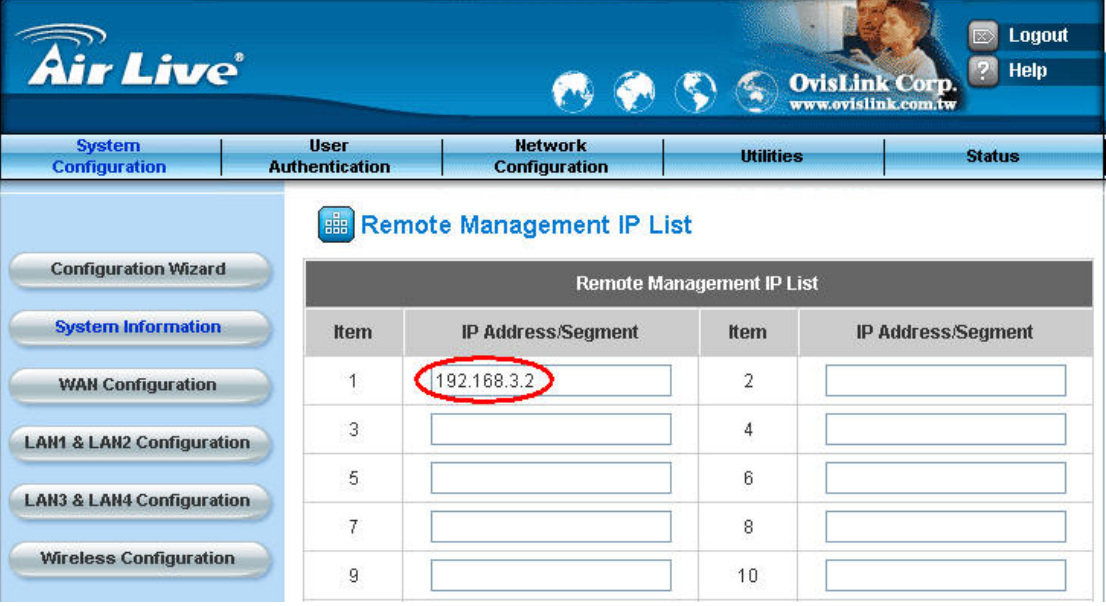

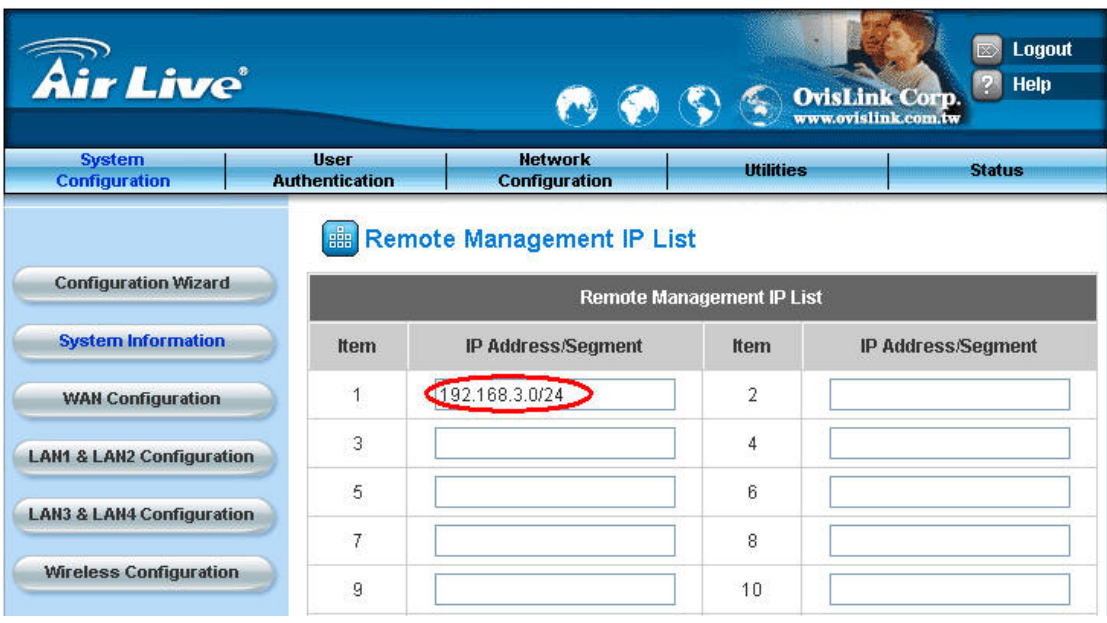

For all the different LAN subnet users: Enter the IP address as 192.168.3.0/24

For specific WAN user: Enter the IP address as 60.250.158.64

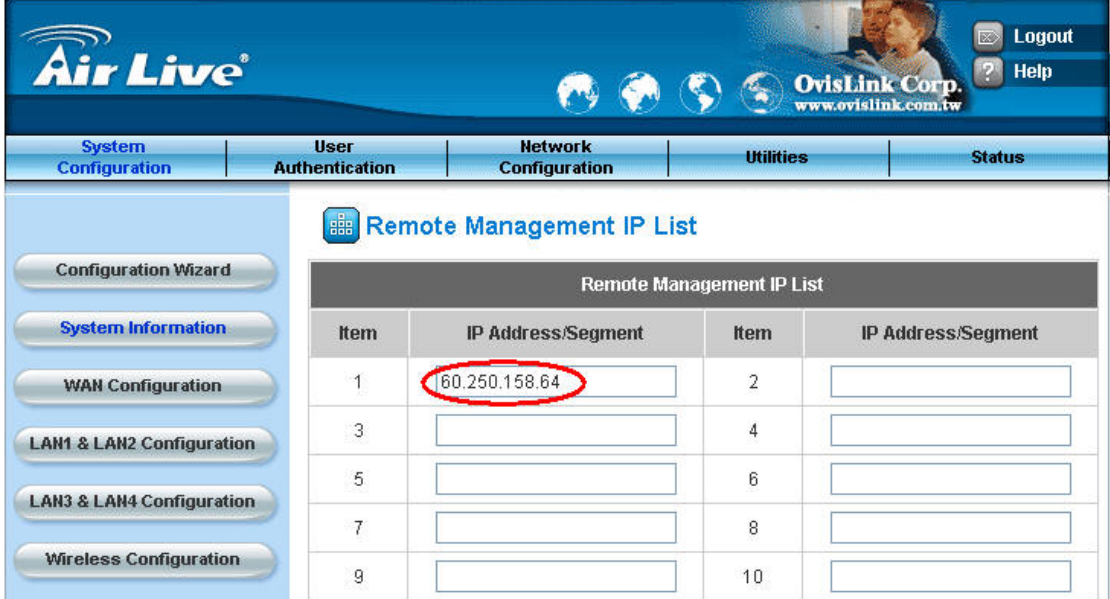

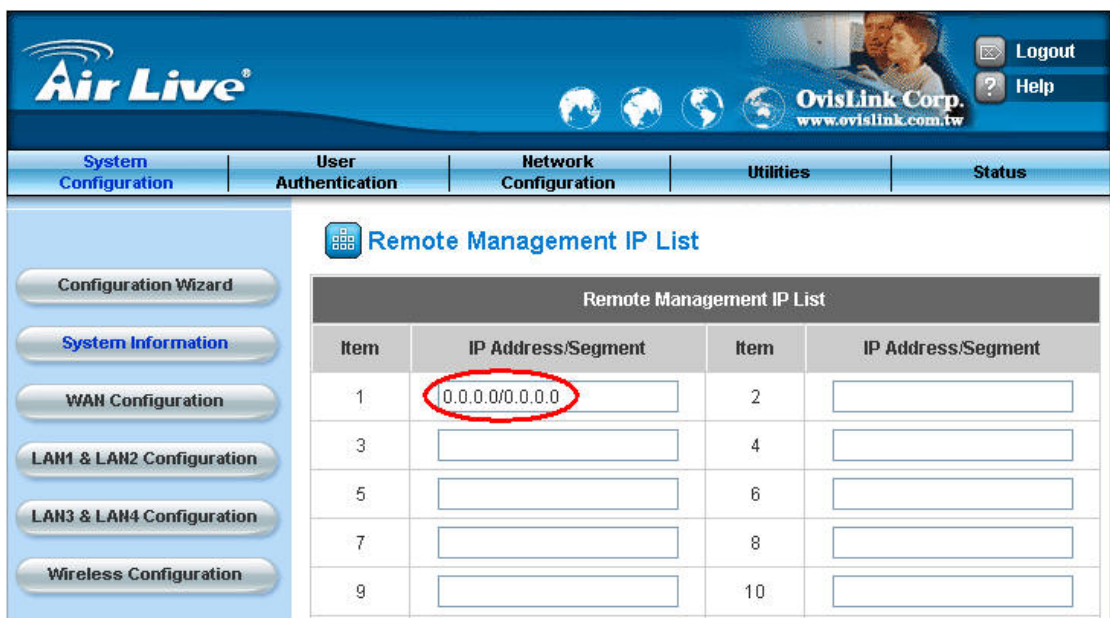

For all the Internet users: Enter the IP address as 0.0.0.0/0.0.0.0